# uc3m | Universidad Carlos III de Madrid

### **INSTRUCCIONES PARA SOLICITAR PLAZA COMO VOCAL DE CORRECCIÓN EN LAS PRUEBAS DE ACCESO PARA MAYORES DE 25 Y 45 AÑOS**

#### **2023-2024**

Paso 1: En [Acceso a la solicitud SIGMA,](https://sigma.uc3m.es/cosmos/Controlador/?apl=Uninavs&idNav=identificacionCampus&aplDestino=PAU&gu=D&colectivo=D&entradaPublica=true&NuevaSesionUsuario=true&urlcampus2=true) hay que entrar en "Pruebas de acceso Universidad\ Solicitud de Profesores" y elegir la opción **M25 – Prueba de Acceso a la Universidad para mayores de 25 años**.

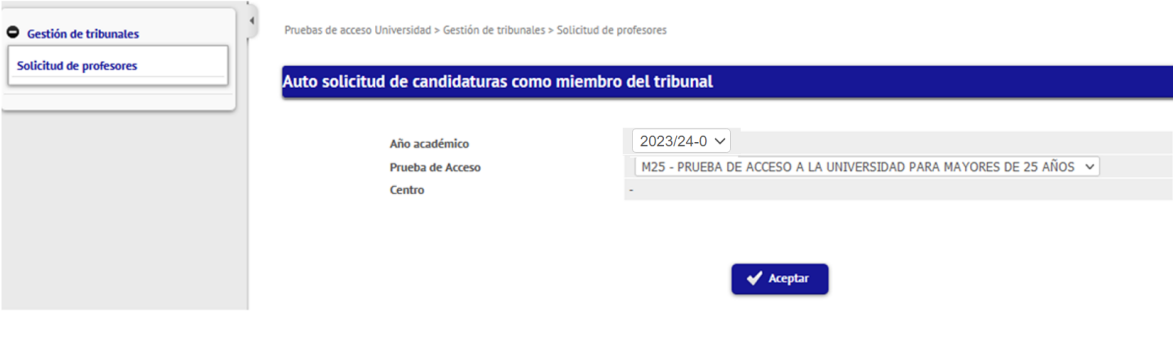

#### **Paso 2:** Confirmar y grabar datos personales

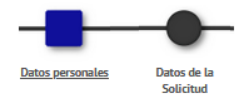

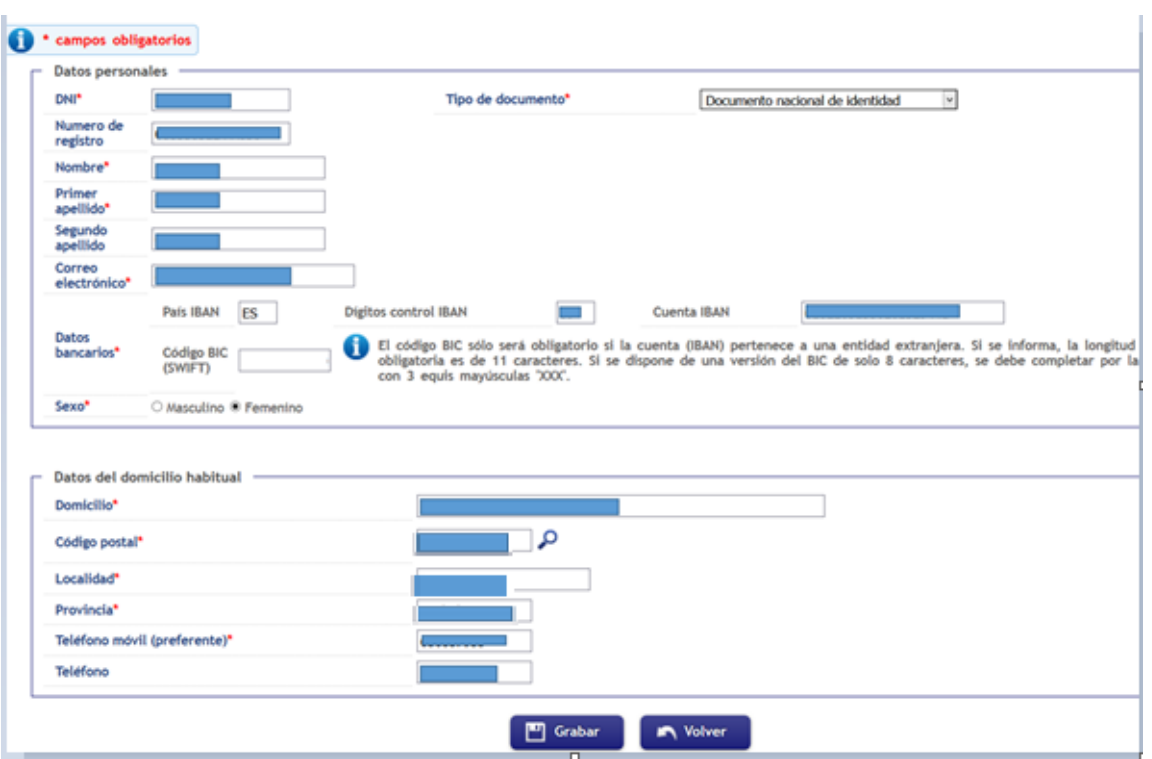

## uc3m | Universidad Carlos III de Madrid

**Paso 3:** Rellenar los datos de la solicitud. Para cumplimentar estos datos hay que tener en cuenta las siguientes especificaciones:

- 1. Categoría del profesor: *Seleccionar categoría*
- 2. Rama de conocimiento: *Ciencias o Letras*
- 3. Tipo de profesor: *Elegir "Vocal corrector/a universidad"*
- 4. Departamento: *Seleccionar el Departamento*
- 5. Área de conocimiento: *Indicar el Área del departamento*

6. Asignatura a corregir: *Deberá marcar la asignatura que desee corregir en la que sea especialista y/o esté relacionada con su área de conocimiento.*

- 7. Convocatoria: *Única*
- 8. Campus de preferencia: *Campus de Getafe*
- 9. Cargo: *Elegir "Vocal corrector"*

10. Observaciones:

- *El Profesorado Asociado debe indicar si es doctor/a o si es profesor/a de un Centro de Secundaria.*

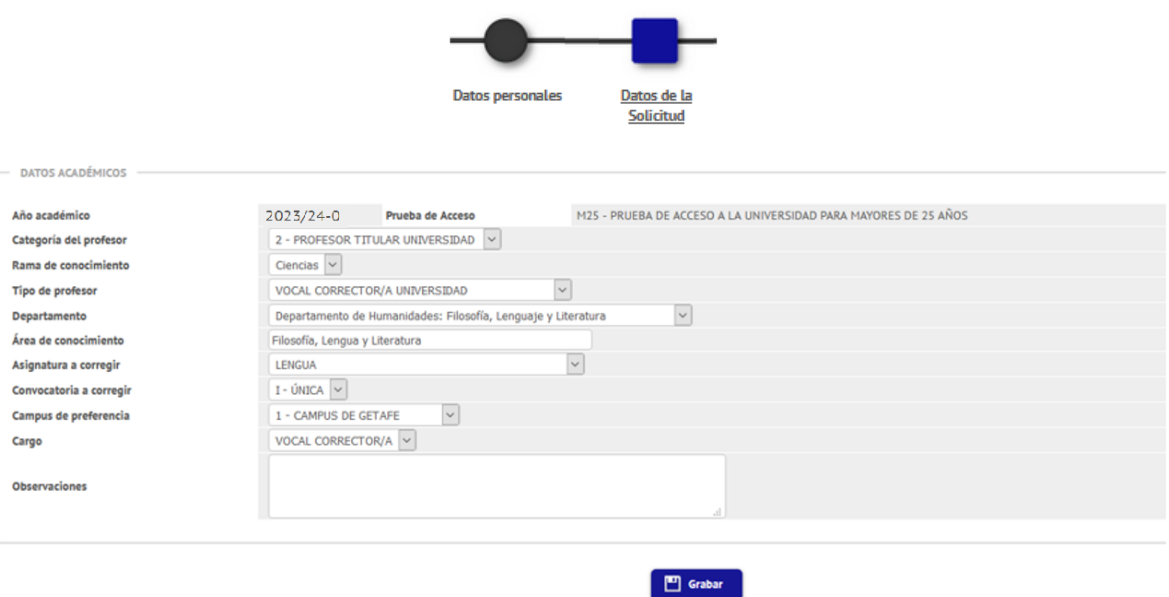

Recibirá un email informando que su solicitud se ha registrado correctamente.

Para cualquier duda o aclaración pueden contactar con el Área de Acceso y Orientación en el Centro de Orientación a Estudiantes: [pruebas.acceso@uc3m.es,](mailto:pruebas.acceso@uc3m.es) teléfono 91 624 9761.